# **2018**

The Race Director

MyLaps Integration ‐ Manual

# **[MYLAPS INTEGRATION]**

This document explains how to manage the results data between your MyLaps readers and Race Director using manual file transfers.

# **MyLaps Scoring**

# **Contents**

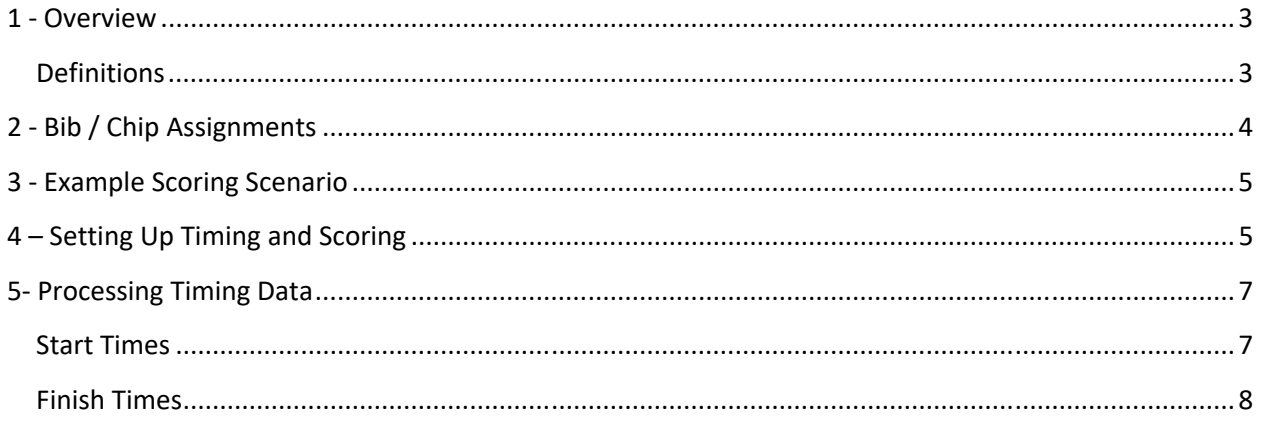

### **MyLaps Scoring**

### **1 ‐ Overview**

In this example, a MyLaps reader is used to score a race where you collect both start and finish times using the same reader. This can be a complicated proposition for the creation of finish results. It is important for **Race Director** to be able to determine for each time processed whether it is a start time or a finish time. The difficulty comes from the fact that often there will be multiple reads per chip at each point – the start and the finish. Almost always, you will want the *last* start read for a participant to be their official start time and you will want the *first* finish read for a participant to be their official finish time.

Data that is collected from your MyLaps timing system must first pass through the MyLaps Timing and Scoring software. This document will walk through the process of importing both start and finish times in conjunction with the MyLaps T&S Software.

This document will address importing start/finish results into **Race Director** using the *Manual File Transfer* process. For this process there must be ample time (at least 10 minutes) between the last start time and the first finish time.

#### **Definitions**

**Gun Time** – The precise time of day the race starts. The time stamp that comes from the readers is almost always given as "time of day", so to properly calculate the participant's actual "net time", it is important for **Race Director** to know exactly when the race officially begins. If your race has multiple staring "waves", the *gun time* is defined as the time of day that the first wave starts.

**Start Time** – The time difference between the gun going off and the actual time that the participant crossed the starting mat. In the example above, a participant in the 5K who starts at 8:15:05 will have a 5 second start time.

**Net Time (AKA: Chip Time) –** Time produced taking the participant's finish time and subtracting it to their start time.

**Gun Time –** Time produced taking the participant's finish time and subtracting it from the time the gun went off for that division.

#### **MyLaps Scoring**

## **2 ‐ Bib / Chip Assignments**

**NOTE:** Bib / chip assignments are not necessary if you are using "Chip in Bib" AND the chip code is aligned with the bib number. If this is the case, you can ignore this section of the guide.

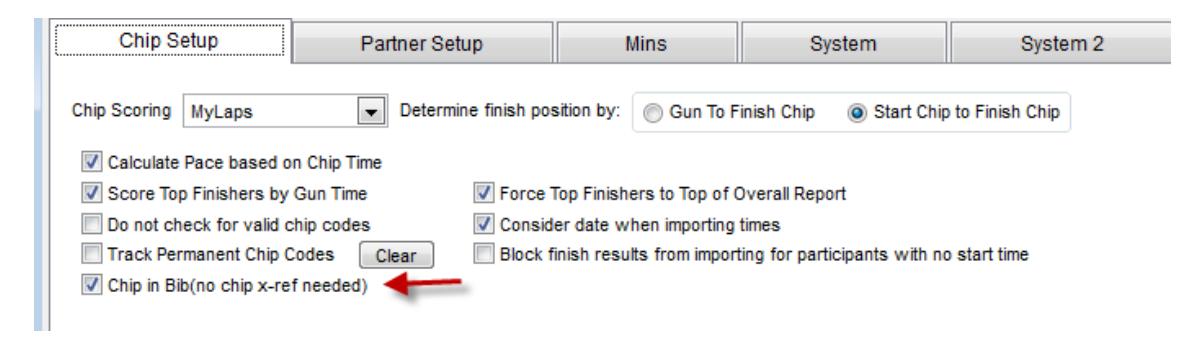

The first step in the chip scoring process is defining within **Race Director** how the chip codes that MyLaps readers will transmit in the timing data are related to the bib numbers of the participants you will be setting up in **Race Director**.

In **Race Director**, the screen for managing this cross reference is found on the menu *Enter Results ‐> Chip Systems ‐> Chip Assignments.* If your chip x‐ref setting in Tailor ‐> Options is unchecked, you will need to inform **Race Director** on this screen the chip codes assigned to each bib number. The Help on this screen will provide the details and options for how this is done.

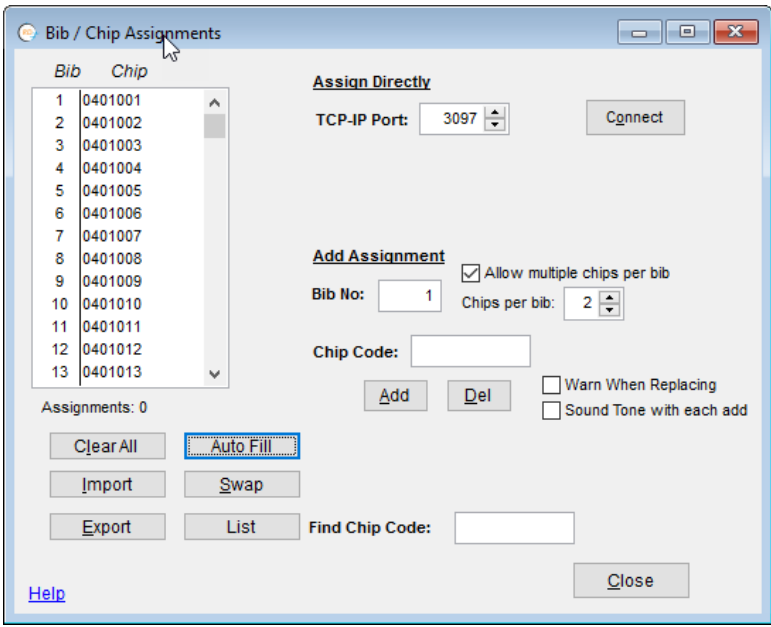

#### **MyLaps Scoring**

#### **3 ‐ Example Scoring Scenario**

The examples you will see in the remainder of this document was from an actual Half Marathon race that started at around 8:00 AM. Times were collected from three systems – two for finish times and one for start times.

# **4 – Setting Up Timing and Scoring**

This guide will assume you've created a link between your MyLaps Timing System and Race Director. If you need help with this process, please contact MyLaps Support personnel.

The following instructions will demonstrate the process of setting up an export file (from T&S). The export file can then be imported into Race Director for scoring purposes.

From the Timing and Scoring software we'll want to click "Add Exporter".

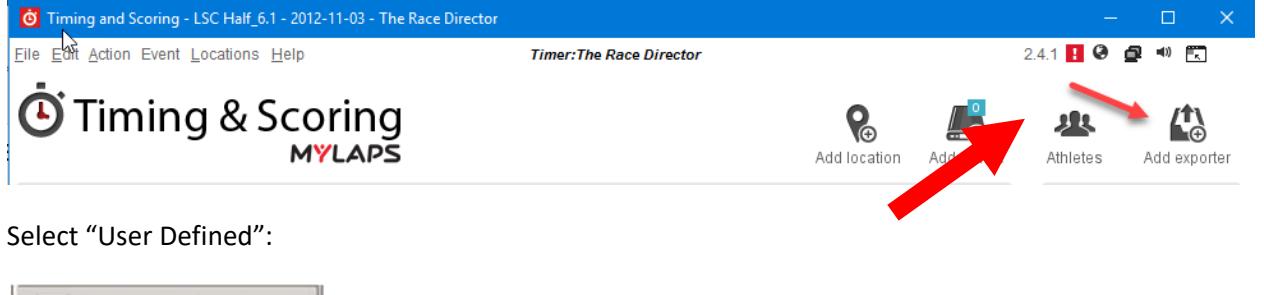

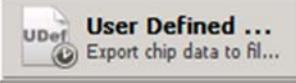

MyLaps will now create an Exporter on the right side of the screen:

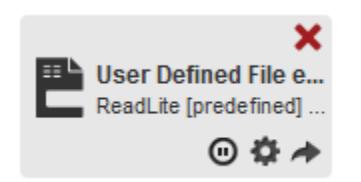

You may optionally name this Exporter in accordance with the timing location that you are using it with. For example‐ If you are using 4 different Bib Tag Decoders at the start line, you might want to name the "exporter" for all four as "START".

Next, we'll want to configure the exporter. To do this; click on the settings gear icon for the exporter you just created.

#### **MyLaps Scoring**

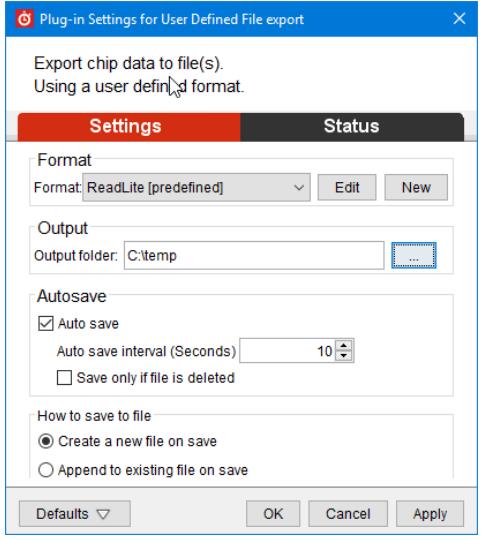

Ensure the following parameters are set:

#### ‐Format: **ReadLite [Predefined]**

‐Output Folder: Specify this to the path on your computer that you'd like all data to be saved to.

‐AutoSave: (Checked)

‐How to Save File: Select Append to existing file on save.

Lastly, we'll need to link the MyLaps timing device to the exporter we just created. To do this simply match up the checkboxes in accordance with the export (as demonstrated below).

#### **Once you've established this link – click the "Play" button. Once clicked, MyLaps will begin to write data in the specified file location.**

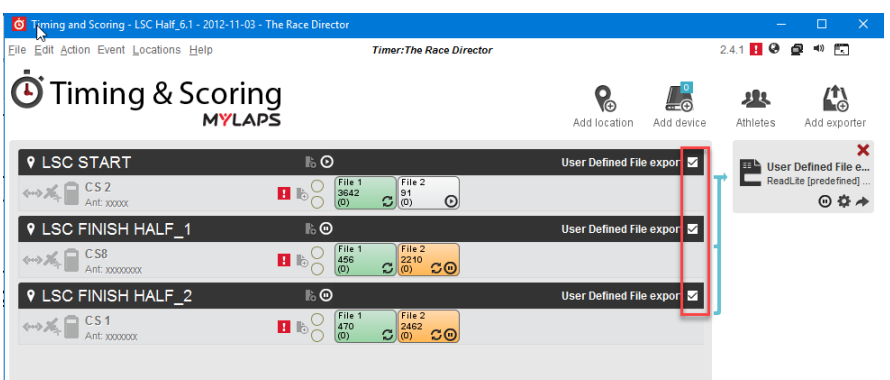

Repeat this process for any subsequent timing locations you intend to set-up.

#### **MyLaps Scoring**

## **5‐ Processing Timing Data**

Processing timing data within **Race Director** is accomplished through the Enter **Results > Chip Results** screen. Please always ensure the timing location selected on this screen matches the type of times you wish to import.

**Gun Time:** You'll first want to type in the Gun Time (the time of day that the race began). As shown below; the race started at **08:00:03.33**

**Time Filter Consideration:** For all results data imports, we'll want to set a filter to ensure that only times that fall within a set period of time can be imported. Setting a time filter will ignore any reads from the importe data that are outside of the minimum or maximum set range.

#### **Start Times**

For our example – The 5K Started at 8:00 AM. We can safely assume that any times read between 8:00 AM – 8:05 AM are start reads. Subsequently when we switch the timing location to "Finish" we can safely assume all times read before 8:15 AM are invalid finish times.

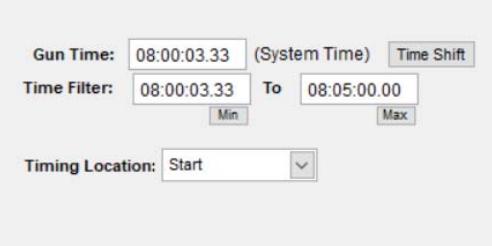

To import reads from the text file created by Timing and Scoring ‐ we'll want to click the import button:

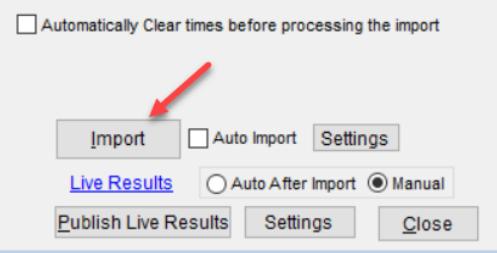

Next – Navigate to the location on your computer that you specified earlier for MyLaps to automatically save start data to. Race Director will import the reads:

#### **MyLaps Scoring**

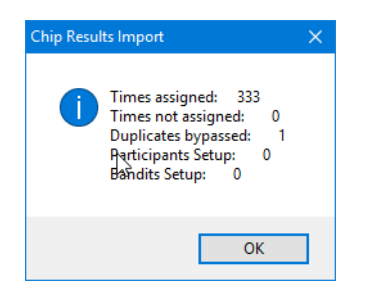

Looks good! Notice that the "Sys Time" column represents the time of day and the "Net Start" column represents the participant's start time minus the race gun time. By default, Race Director will always use the LAST start time seen.

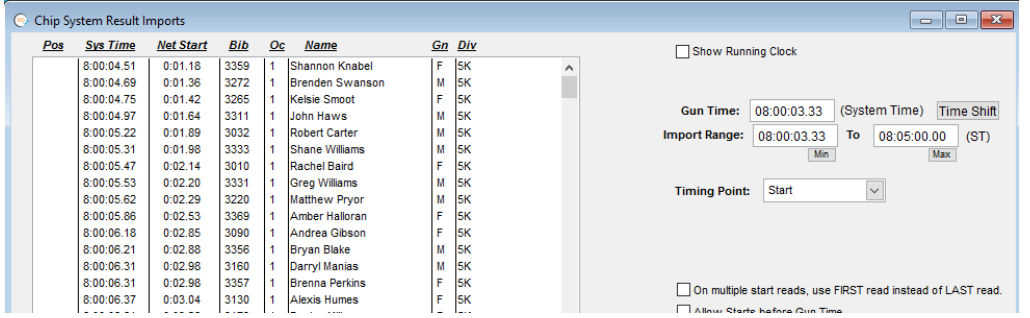

#### **Finish Times**

**Race Director** is designed to import a manual file of finish times periodically throughout the race. Unless previously imported finish times are cleared first, the import of subsequent finish times will pick up at the point in time the last import left off.

We've set the time filter as shown below to avoid all possibilities of importing a start time.

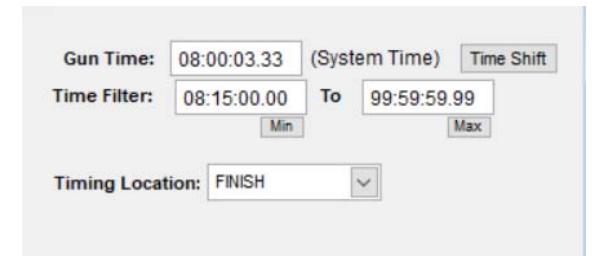

Importing Finish reads is done in the same way as Start reads (using the Import button at the bottom of the Chip Results Screen). The Auto Import button can be set to put this function in automatic mode meaning the import cycles will continue without requiring any action on this screen.

#### **MyLaps Scoring**

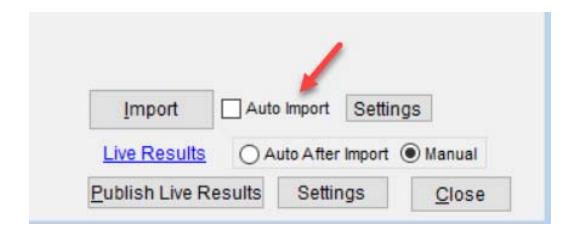

23 reads were imported upon making the initial import of finish reads:

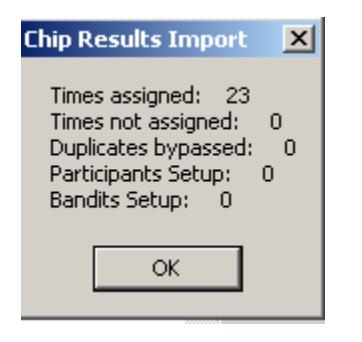

And, we see the results of the import:

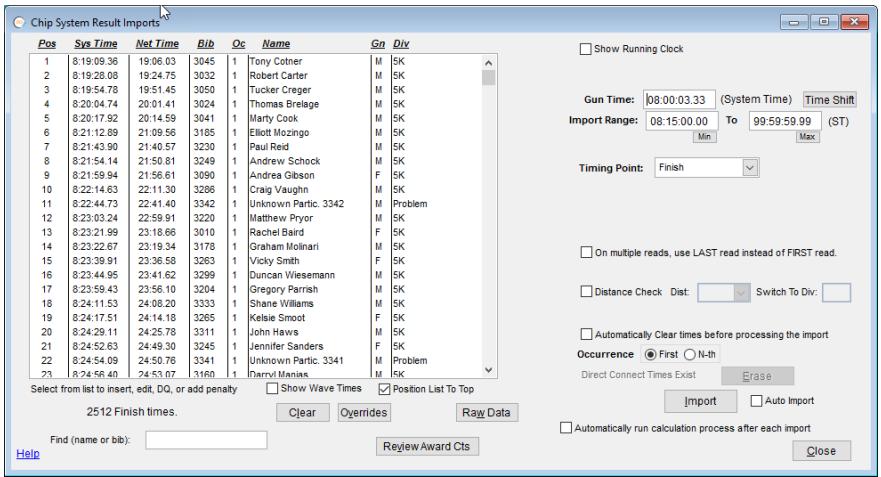

Now let's look at the 5K Finish List:

# **MyLaps Scoring**

#### Louisville Sports Commission

February 08, 2017

Race Date

**Overall Finish List** 

 $5K$ 

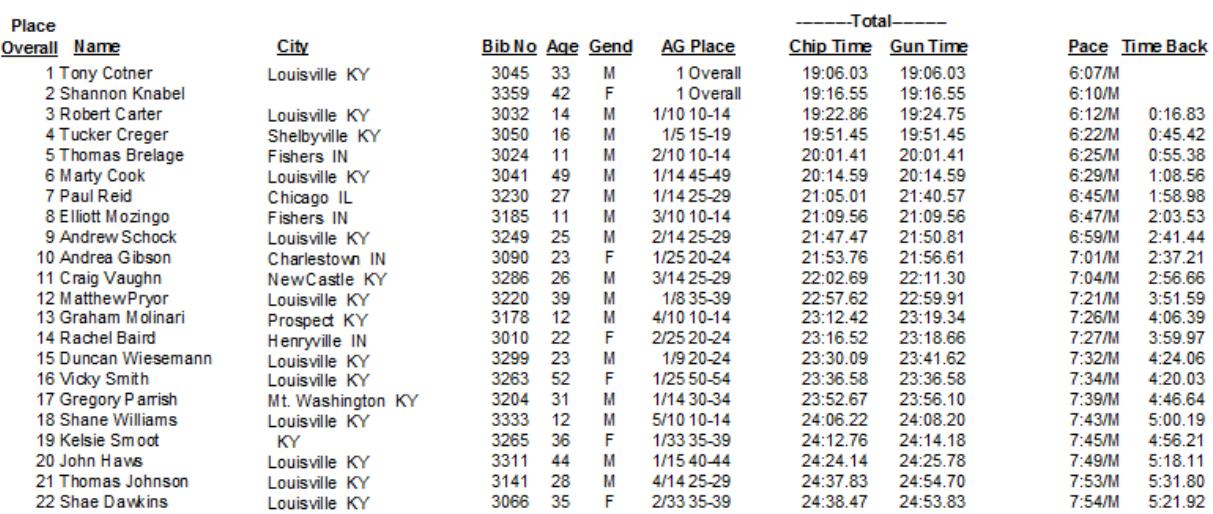

Looks good. At this point, cycles of importing results and printing reports can re‐occur as frequently as you like.